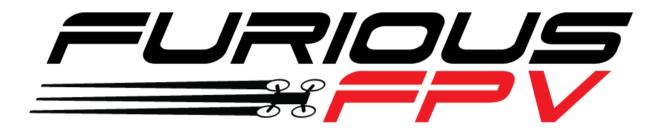

# **KOMBINI DSHOT VERSION**

# **Flight Controller**

# **USER MANUAL VERSION 1.2**

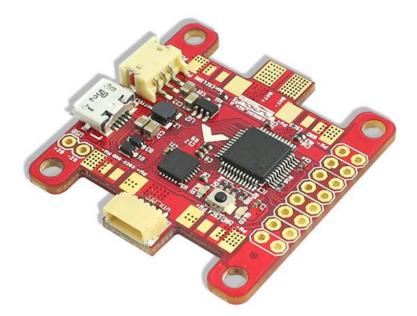

Please contact us if you need further assistance: Tech support: <u>tech@furiousfpv.com</u> Sales support: <u>sales@furiousfpv.com</u> Website: <u>http://furiousfpv.com/</u>

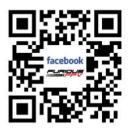

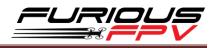

### Contents

| Change   | e Log                                                      | 2  |
|----------|------------------------------------------------------------|----|
| Introdu  | uction                                                     | 3  |
| WHAT'    | S NEW KOMBINI DSHOT VERSION?                               | 3  |
| Feature  | es                                                         | 3  |
| Connec   | ctions                                                     | 6  |
| Conn     | nect with Receiver                                         | 6  |
| *        | Using SPD15 Receiver                                       | 6  |
| *        | Using LR1000D Receiver                                     | 7  |
| *        | Using XSR FrSky Receiver                                   | 8  |
| *        | Using Spektrum Satellite Receiver                          | 8  |
| *        | Using TBS Crossfire Micro Receiver                         | 9  |
| Conn     | nect with Video Transmitter                                | 10 |
| *        | Using Tramp HV                                             | 10 |
| *        | Using TBS Unify Pro                                        | 12 |
| *        | Using FX FX799T                                            | 14 |
| Conn     | nect with stack Mnova and Runcam                           | 16 |
| Conn     | nect with other devices                                    | 17 |
| Conn     | nect with ESC 4 in 1                                       | 18 |
| *        | Using Aikon SEFM 30A                                       | 18 |
| *        | Using Cicada 35x4 35A                                      | 19 |
| *        | Using T-Motor F 35A 4IN1-4S                                | 20 |
| Basic se | etup                                                       | 21 |
| Tips     |                                                            | 22 |
| How      | to configure your Spektrum RX with your Flight Controller  | 22 |
| How      | to turn on bind mode                                       | 24 |
| Guide    | eline configuration OSD with TRUE VISION CONFIGURATOR V1.0 | 25 |
| How      | to open VTX/OSD menu by Transmitter                        | 26 |

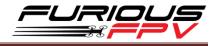

## **Change Log**

#### v1.1

- Add guideline configuration OSD with TRUE VISION CONFIGURATOR V1.0
- New OSD Menu Index

#### v1.2

Update diagram connect with TBS Crossfire Micro Receiver

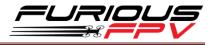

### Introduction

Designed nothing short of revolutionary, the Furious KOMBINI Flight Controller steps up the competition with feature packed insanity that is ready to alter your FPV world.

Unlike any other system available today, the Furious KOMBINI provides an all in one solution that brings forth the ultimate in simplified sophistication. This all-encompassing FC solution utilizes industry leading technology that has never been seen in a system this compact and powerful - the ultimate end game for high powered FPV flight.

Cluttered & complex wiring? Never again. With an industry 1st gold plated PDB that is integrated within, the KOMBINI FC provides the ultimate in soldering ease with the highest grade of connectivity, allowing direct soldering points for motors, VTx, Receiver and FPV Camera. Rated with 150A of current protection @ 5S 18.5V input power, the KOMBINI is ready to push the boundaries of aggressive FPV flight.

Utilizing the very latest F3 chip processor with built in BetaFlight firmware, the Furious KOMBINI utilizes industry leading components with an included LC filter for the very best in signal reception. Add the 1A 5V BEC with a built in SBUS inverter & Spektrum Satellite port, and the KOMBINI FC stand alone amongst all the rest with a potent blend of race ready madness.

Sized at 36mm x 36mm, the compact footprint of the KOMBINI FC is the perfect application of race ready aggression, providing a Flight Controller experience second to none. This adhesion of performance, capability & simplicity is the apex of FPV flight, providing the end user with a flight experience that brings everything to the table in a zero compromise design.

For the pinnacle in simplicity, performance and cutting edge capability, the Furious KOMBINI is the feature packed FC system that is ready and waiting to dominate. Get yours today, and change the way you FPV.

## WHAT'S NEW KOMBINI DSHOT VERSION?

- Remove PPM pin and add TX3 pin for the pinnacle in simplicity, performance
- Ready support Dshot protocol
- New component for BEC better
- New red color for PCB

### **Features**

- Latest Generation F3 Processor Chip
- Simplicity Defined with Built In PDB
- Massive 150A PDB Current Protection
- LC Filter & 12V
- 800mA BEC for VTX

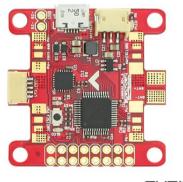

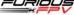

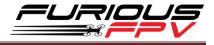

- 5S 18.5V Ready
- Heavy Duty 1.5A BEC @ 5V and 0.8A BEC @12V Output
- Ultra Compact Design for Ease of Installation
- Gold Plated Pads for the Very Best Connectivity
- Firmware Perfection via BetaFlight
- BLHeli Pass Through Setup
- Compact Sizing w/ 30.5mm x 30.5mm Mounting Holes
- Included Spektrum Satellite Port
- FrSky Telemetry, Ready & Waiting
- Full USB Support
- MPU6000 SPI Chip
- Weight: 7gr

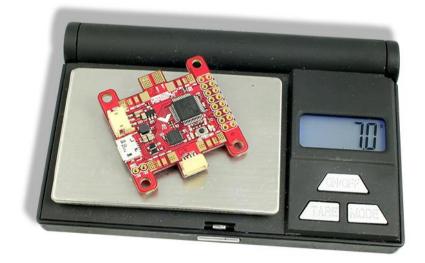

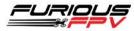

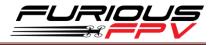

\*

#### **Board Layout**

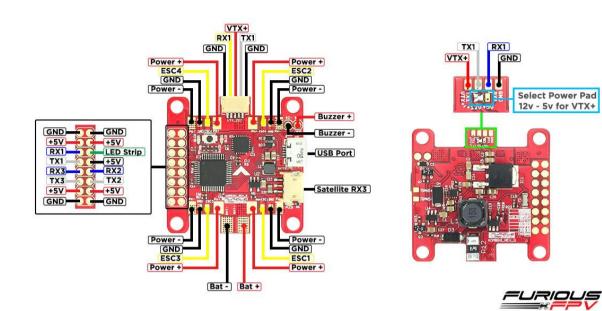

#### **Dimensions**

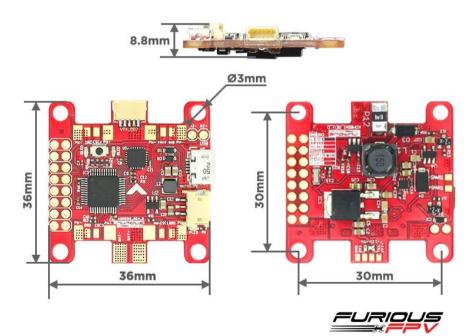

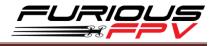

## Connections

**\*WARNING:** Kombini DShot Version can support up to 5s Lipo battery but make sure other

devices also support it.

### **Connect with Receiver:**

### Using SPD15 Receiver:

| Port Identifier | Configuration | Serial Rx | Telemetry Output   | Sensor Input      |
|-----------------|---------------|-----------|--------------------|-------------------|
| USB VCP         | MSP 115200 V  | Serial RX | Disabled • AUTO •  | Disabled V AUTO V |
| UART1           | MSP 115200 •  | Serial RX | Disabled • AUTO •  | Disabled • AUTO • |
| UART2           | MSP 115200 •  | Serial RX | SmartPort • AUTO • | Disabled • AUTO • |
| UART3           | MSP 115200 *  | Serial RX | Disabled • AUTO •  | Disabled • AUTO • |

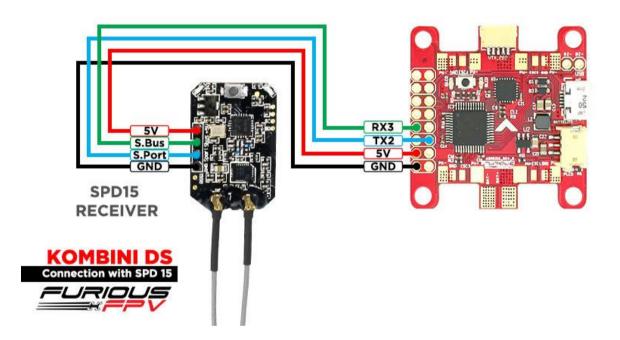

You can buy SPD15 Receiver right here: <u>https://goo.gl/FTnrpR</u>

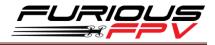

### Using LR1000D Receiver:

| Port Identifier | Configuration | Serial Rx | Telemetry Output   | Sensor Input      |
|-----------------|---------------|-----------|--------------------|-------------------|
| USB VCP         | MSP 115200 ¥  | Serial RX | Disabled • AUTO •  | Disabled • AUTO • |
| UART1           | MSP 115200 •  | Serial RX | Disabled • AUTO •  | Disabled • AUTO • |
| UART2           | MSP 115200 V  | Serial RX | SmartPort • AUTO • | Disabled • AUTO • |
| UART3           | MSP 115200 T  | Serial RX | Disabled • AUTO •  | Disabled • AUTO • |

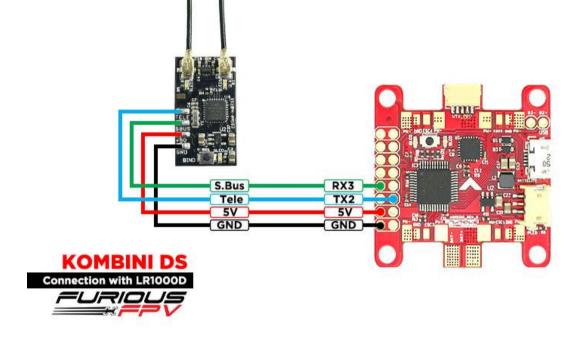

You can buy LR1000D Receiver right here: <u>https://goo.gl/4Cr0Hl</u>

\* NOTE: If you use LR1000D Receiver please go to CLI and type the following commands:

<mark>set sbus\_inversion = OFF</mark>

<mark>save</mark>

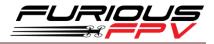

### Using XSR FrSky Receiver:

| Port Identifier | Configuration | Serial Rx                    | Telemetry Output   | Sensor Input      |
|-----------------|---------------|------------------------------|--------------------|-------------------|
| JSB VCP         | MSP 115200 🔻  | Serial RX                    | Disabled • AUTO •  | Disabled • AUTO • |
| JART1           | MSP 115200 •  | Serial RX                    | Disabled • AUTO •  | Disabled • AUTO • |
| JART2           | MSP 115200 V  | Serial RX                    | SmartPort • AUTO • | Disabled • AUTO • |
| JART3           | MSP 115200 •  | Serial RX                    | Disabled • AUTO •  | Disabled • AUTO • |
| XSR R           | ECEIVER       |                              |                    |                   |
|                 |               | S.Bus<br>S.Port<br>SV<br>GND |                    |                   |

### Using Spektrum Satellite Receiver:

| Port Identifier | Configuration | Serial Rx | Telemetry Output  | Sensor Input      |
|-----------------|---------------|-----------|-------------------|-------------------|
| USB VCP         | MSP 115200 ▼  | Serial RX | Disabled • AUTO • | Disabled • AUTO • |
| UART1           | MSP 115200 V  | Serial RX | Disabled • AUTO • | Disabled • AUTO • |
| UART2           | MSP 115200 •  | Serial RX | Disabled • AUTO • | Disabled • AUTO • |
| UART3           | MSP 115200 •  | Serial RX | Disabled • AUTO • | Disabled • AUTO • |

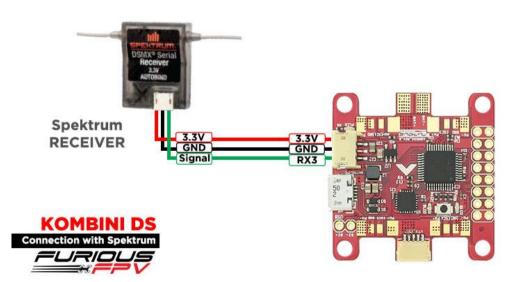

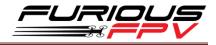

### Using TBS Crossfire Micro Receiver:

Ports

Note: not all combinations are valid. When the flight controller firmware detects this the serial port configuration will be reset. Note: Do NOT disable MSP on the first serial port unless you know what you are doing. You may have to reflash and erase your configuration if you do.

| ldentifier | Configuration/MSP | Serial Rx | Telemetry Output                |
|------------|-------------------|-----------|---------------------------------|
| USB VCP    | 115200 🔻          |           | Disabled V AUTO V               |
| UART1      | 115200 •          |           | Disabled <b>v</b> AUTO <b>v</b> |
| UART2      | 115200 •          |           | Disabled <b>v</b> AUTO <b>v</b> |
| UART3      | 115200 •          |           | Disabled V AUTO V               |

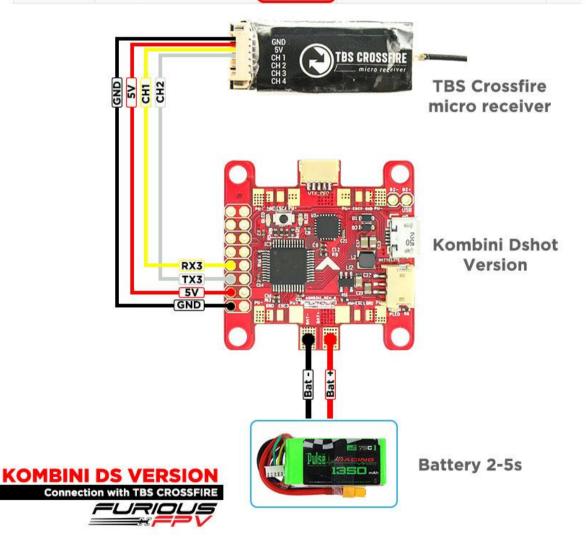

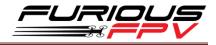

### **Connect with Video Transmitter:**

### Using Tramp HV:

#### • With Piggy V2 OSD

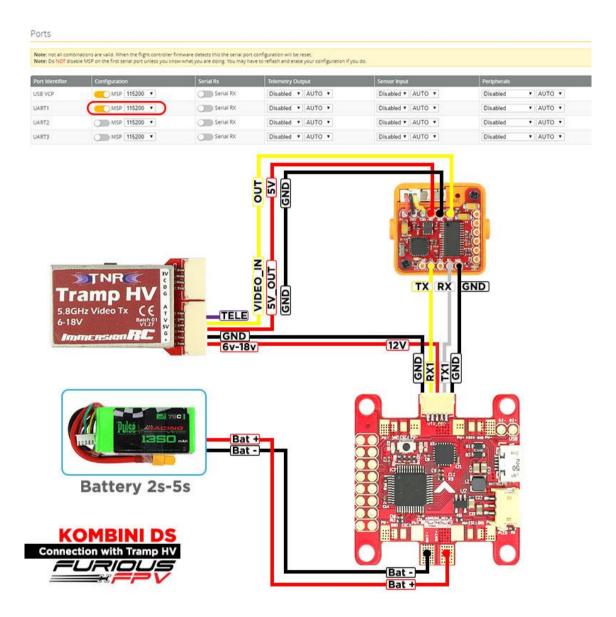

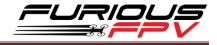

• With Only Camera

Ports

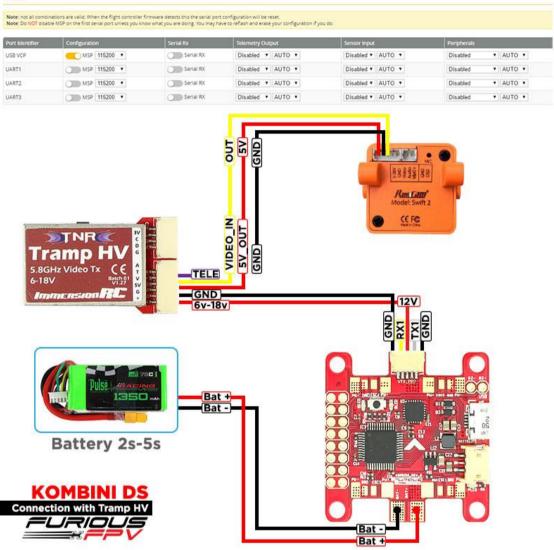

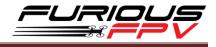

### Using TBS Unify Pro:

#### • With Piggy V2 OSD

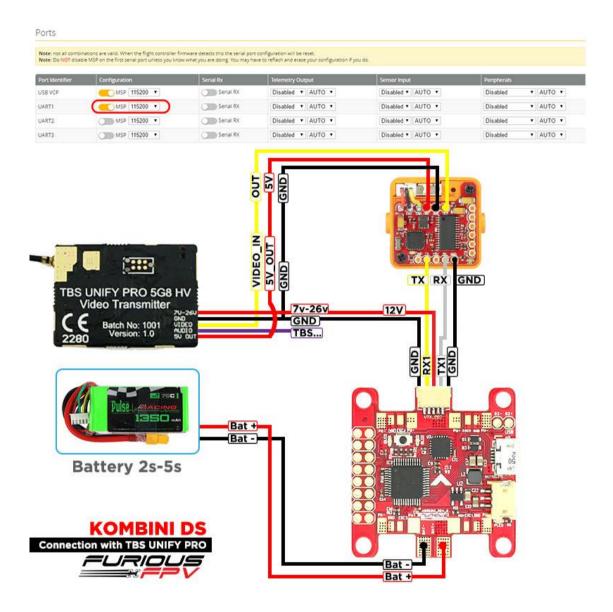

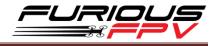

## • With Only Camera

Ports

| nt Identifier   | Configuration                                       | Serial Rx                                                        | Telemetry Output          | Sensor Input                           | Peripherals       |
|-----------------|-----------------------------------------------------|------------------------------------------------------------------|---------------------------|----------------------------------------|-------------------|
| B VCP           | MSP 115200 •                                        | Serial RX                                                        | Disabled • AUTO •         | Disabled • AUTO •                      | Disabled • AUTO • |
| RTI             | MSP 115200 •                                        | Serial RX                                                        | Disabled • AUTO •         | Disabled • AUTO •                      | Disabled • AUTO • |
| RT2             | MSP 115200 •                                        | Serial RX                                                        | Disabled • AUTO •         | Disabled • AUTO •                      | Disabled • AUTO • |
| RT3             | MSP 115200 •                                        | Serial RX                                                        | Disabled • AUTO •         | Disabled • AUTO •                      | Disabled • AUTO • |
| at i            |                                                     |                                                                  | VIDEO_IN<br>SV_OUT<br>GND | Model: Swift :<br>• CEPC<br>• Mathione |                   |
| TBS             | UNIFY PRO 5G8<br>Video Transmitter                  |                                                                  | 7v-26v                    |                                        |                   |
| твз<br>С<br>228 | Video Transmitter                                   |                                                                  |                           |                                        |                   |
| C               | Video Transmitter                                   |                                                                  | TBS                       |                                        |                   |
| 228             | Video Transmitter<br>Batch No: 1001<br>Version: 1.0 | No con<br>No con<br>No con<br>Electronic<br>No con<br>Bat<br>Bat | TBS                       |                                        |                   |

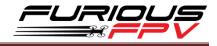

## Using FX FX799T:

• With Piggy V2 OSD

| lote: Do NOT disab | nations are valid. When the flight controller f<br>ie MSP on the first serial port unless you kn                                                                                                    | firmware detects this the serial po-<br>ow what you are doing. You may h | rt configuration will be reset.<br>ave to reflash and erase your configuration if y | ou do.            |                   |  |
|--------------------|----------------------------------------------------------------------------------------------------|--------------------------------------------------------------------------|-------------------------------------------------------------------------------------|-------------------|-------------------|--|
| ort identifier     | Configuration                                                                                                    | Serial Rx                                                                | Telemetry Output                                                                    | Sensor Input      | Peripherals       |  |
| 8 VCP              | MSP 115200 ¥                                                                                                    | Serial RX                                                                | Disabled • AUTO •                                                                   | Disabled • AUTO • | Disabled • AUTO • |  |
| RT1                | (MSP 115200 •)                                                                                                    | Serial RX                                                                | Disabled • AUTO •                                                                   | Disabled • AUTO • | Disabled • AUTO • |  |
| RT2                | MSP 115200 •                                                                                                    | Serial RX                                                                | Disabled • AUTO •                                                                   | Disabled • AUTO • | Disabled • AUTO • |  |
| RT3                | MSP 115200 •                                                                                                    | Serial RX                                                                | Disabled • AUTO •                                                                   | Disabled • AUTO • | Disabled • AUTO • |  |
|                    | Real Provide Action of the second second sec | SV OUT<br>GND<br>VIDEO_II<br>GND<br>7v-20v<br>Bat +<br>Bat -             |                                                                                     | 12V               |                   |  |
|                    | MBINI DS                                                                                                    |                                                                          |                                                                                     |                   |                   |  |

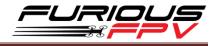

## • With Only Camera

Ports

| Port Identifier | Configuration | Serial Rx                                 | Telemetry Output  | Sensor Input      | Peripherals       |
|-----------------|---------------|-------------------------------------------|-------------------|-------------------|-------------------|
| SB VCP          | MSP 115200 •  | Serial RX                                 | Disabled • AUTO • | Disabled • AUTO • | Disabled • AUTO • |
| ART1            | MSP 115200 •  | Serial RX                                 | Disabled • AUTO • | Disabled • AUTO • | Disabled • AUTO • |
| ART2            | MSP 115200 •  | Serial RX                                 | Disabled • AUTO • | Disabled • AUTO • | Disabled • AUTO • |
| IART3           | MSP 115200 •  | Serial RX                                 | Disabled • AUTO • | Disabled • AUTO • | Disabled • AUTO • |
|                 | Battery 2s-5  | SV OUT<br>GND<br>VIDEO_I<br>GND<br>7v-20v |                   |                   |                   |
|                 |               |                                           |                   |                   |                   |

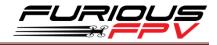

### **Connect with stack Mnova and Runcam :**

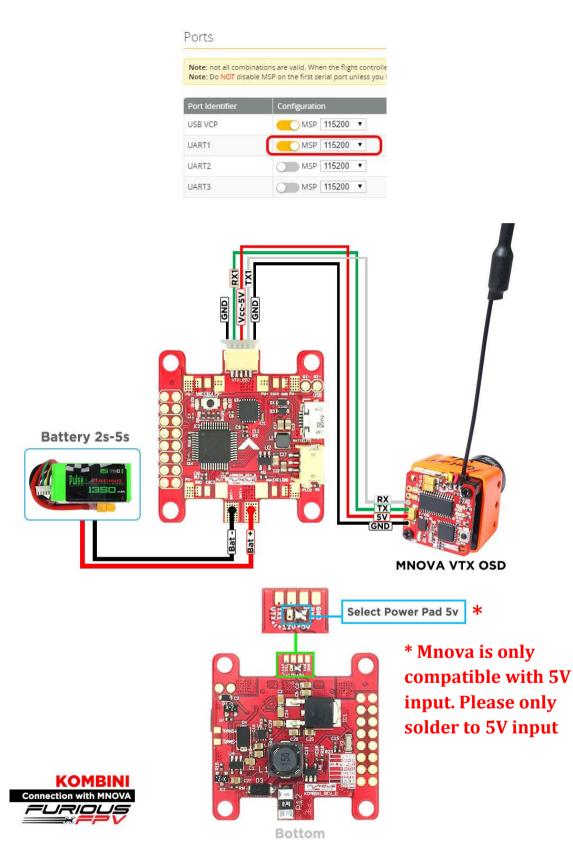

You can buy Mnova right here: <u>https://goo.gl/JyQnds</u>

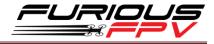

### **Connect with other devices:**

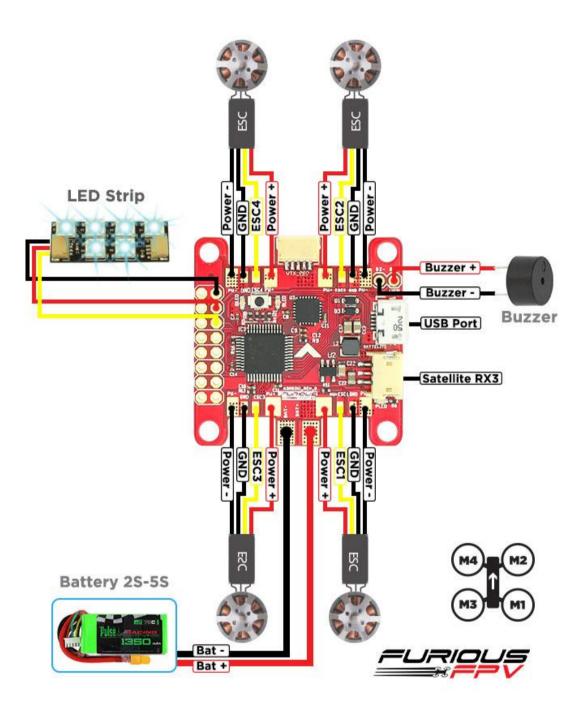

You can buy LED STRIP right here: <u>https://goo.gl/TXwSwI</u>

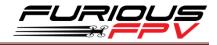

### **Connect with ESC 4 in 1:**

### Using Aikon SEFM 30A:

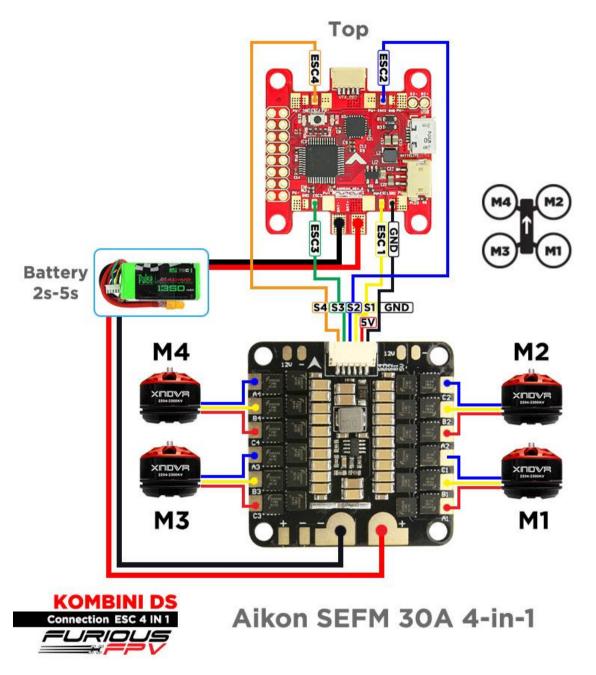

You can buy ESC Aikon SEFM 30 4 in 1 right here: <a href="https://goo.gl/IOYBEr">https://goo.gl/IOYBEr</a>

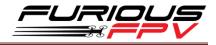

## Using Cicada 35x4 35A:

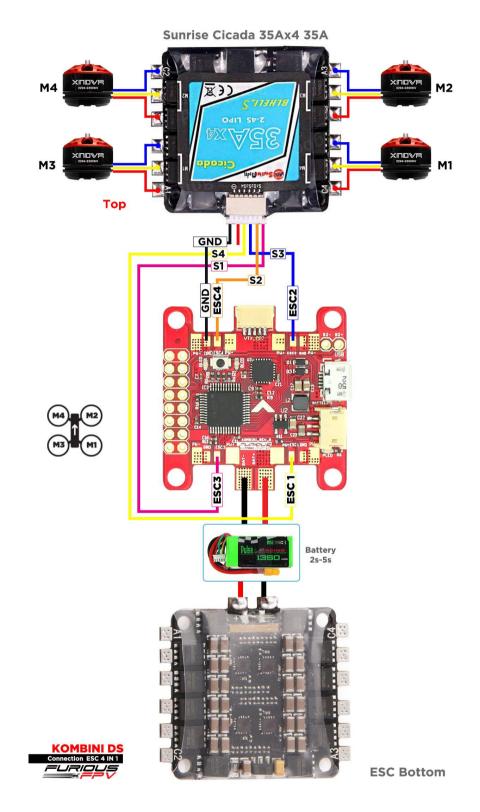

You can buy ESC Sunrise Cicada 35x4 35A right here: <u>https://goo.gl/s080al</u>

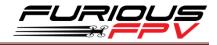

### Using T-Motor F 35A 4IN1-4S:

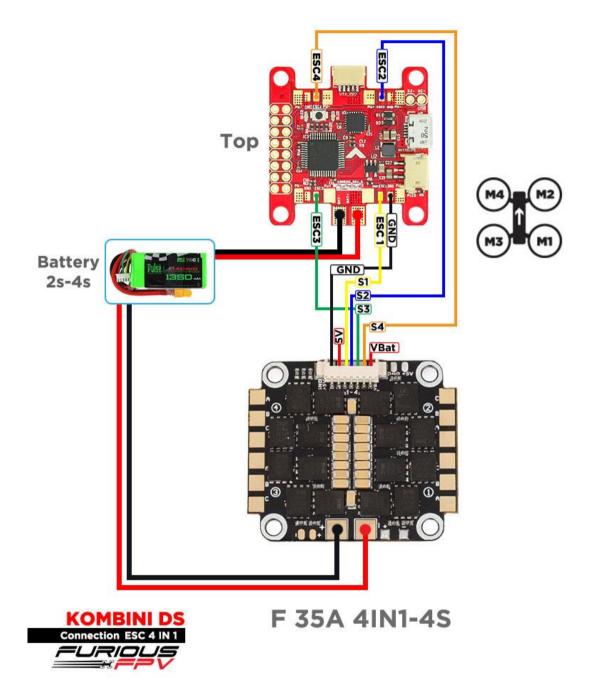

You can buy ESC F 35A 4in1-4S right hexre: <u>https://goo.gl/QyM3eh</u>

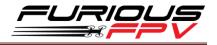

### **Basic setup**

Please, follow carefully these next steps, and always **remove** your propellers when you're configuring your quad

STEP 1: Connect Kombini DS with the computer via USB cable and then open BetaFlight

STEP 2: Configure Ports.

- (1) Turn on MSP of UART 1 to use OSD.
- (2) Turn on Serial Rx of UART 3 to use Receiver Mode
- (3) Select SmartPort of UART 2 to use S.Port of Receiver.

| Ports           |                                                                                                  |           |                                                                                     |                   | WIK               |
|-----------------|--------------------------------------------------------------------------------------------------|-----------|-------------------------------------------------------------------------------------|-------------------|-------------------|
|                 | ations are valid. When the flight controller fi<br>e MSP on the first serial port unless you kno |           | : configuration will be reset.<br>we to reflash and erase your configuration if you | do.               |                   |
| Port Identifier | Configuration                                                                                    | Serial Rx | Telemetry Output                                                                    | Sensor Input      | Peripherals       |
| USB VCP         | ──── MSP 115200 ▼                                                                                | Serial RX | Disabled <b>v</b> AUTO <b>v</b>                                                     | Disabled V AUTO V | Disabled • AUTO • |
| UART1           | MSP 115200 •                                                                                     | Serial R  | Disabled • AUTO •                                                                   | Disabled • AUTO • | Disabled • AUTO • |
| UART2           | MSP 115200 T                                                                                     | Serial F  | SmartPort 🔻 AUTO 🔻                                                                  | Disabled V AUTO V | Disabled • AUTO • |
| UART3           | MSP 115200 V                                                                                     | Serial RX | Disabled V AUTO V                                                                   | Disabled V AUTO V | Disabled V AUTO V |

STEP 3: Go to Configuration tab and choose ESC/Motor protocol in ESC/Motor Features

\* Note: Please make sure that all the connections are correct.

| lete: Not all combinations of features are valid. When the flight controller firmware detects invalid feature combinat<br>dete: Configure serial ports before enabling the features that will use the ports. | ions conflicting features will be disab                   | led.      |                                                                                                    |   |
|----------------------------------------------------------------------------------------------------|-----------------------------------------------------------|-----------|----------------------------------------------------------------------------------------------------|---|
| vere: compute servar ports detore envolving the reactives that will use the ports.                                                                                                    | ESC/Motor Featur                                          |           |                                                                                                    |   |
| Quad X •                                                                                                    | DSHOT600 •<br>PWM<br>ONESHOT125<br>ONESHOT42<br>MULTISHOT | ESC/M     | tor protocol<br>Don't spin the motors when armed<br>gardless of throttle value (When arming via AUX channe) | 6 |
|                                                                                                    | BRUSHED<br>DSHOT150<br>DSHOT300<br>DSHOT500               | e Throtte | Value (percent)                                                                                             | 6 |

| STEP 4: Select Serial- base | d receiver in | <b>Receiver Mode</b> |
|-----------------------------|---------------|----------------------|
|-----------------------------|---------------|----------------------|

|                                   | 1                                                 |                                           |                             |       |                     |                     |
|-----------------------------------|---------------------------------------------------|-------------------------------------------|-----------------------------|-------|---------------------|---------------------|
|                                   | Board and Sensor Alignment                        | Board and Sensor Alignment                |                             |       | Accelerometer Trim  |                     |
| <ul> <li>Configuration</li> </ul> | 0 CRoll Degrees                                   | GYRO Alignment                            | Default                     | •     | 0                   | Accelerometer Roll  |
|                                   | 0 0 Pitch Degrees                                 | ACCEL Alignment                           | Default                     |       | 0                   | Accelerometer Pitch |
|                                   | 0 🔹 🖨 Yaw Degrees                                 | MAG Alignment                             | Default                     | •     |                     |                     |
| B Receiver                        |                                                   |                                           |                             |       | _                   |                     |
| 🕈 Modes                           | Receiver                                          |                                           |                             |       | Batter              | y Voltage           |
|                                   | Serial-based receiver (SPEKSAT, S • Receiver Mode |                                           |                             | -     | VBAT Battery voltag |                     |
| r Servos                          | Note: Remember to configure a Serial Port (       | (a Ports tab) and choose a Serial Receive | er Provider when using RX_S | ERIAL | Onboa               | erd ADC . Ba        |
|                                   | feature.                                          |                                           |                             |       | 3,3                 | Cell Volta          |
|                                   | SBUS                                              | Serial Receiver Provider                  |                             |       | 4,3                 | Maximum Cell Volta  |
| Tethered Logging                  | RSSI (Signal Strength)                            |                                           |                             | 0     | 3,5                 | Warning Cell Voltag |
|                                   |                                                   |                                           |                             | Θ     | 110                 | Voltage Scale       |
|                                   | RSSI_ADC Analog RSSI Input                        |                                           |                             |       |                     |                     |

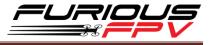

If you are using SBus, iBus or a Spektrum Satellite, you will need to pick your Serial Receiver Provider. Follow this table:

| RX Туре           | Serial Receiver Provider |
|-------------------|--------------------------|
| DSM2 1024bit/22ms | SPEKTRUM1024             |
| DSM2 2048bit/11ms | SPEKTRUM2048             |
| DSMX 1024bit/22ms | SPEKTRUM1024             |
| DSMX 2048bit/11ms | SPEKTRUM2048             |
| FrSky RX          | SBUS                     |
| Futaba RX         | SBUS                     |
| FlySky RX         | IBUS                     |
| Turnigy RX        | IBUS                     |

Click "Save and Reboot".

## Tips

# How to configure your Spektrum RX with your Flight Controller

In Betaflight Configurator:

- Go to the Ports tab
- Enable "Serial RX" on the UART 3

|                    | ations are valid. When the flight controller fi |                                  |                                                   |                   |                   |
|--------------------|-------------------------------------------------|----------------------------------|---------------------------------------------------|-------------------|-------------------|
| Note: Do NOT disab | e MSP on the first serial port unless you kno   | ow what you are doing. You may h | ave to reflash and erase your configuration if yo | ou do.            |                   |
| Port Identifier    | Configuration                                   | Serial Rx                        | Telemetry Output                                  | Sensor Input      | Peripherals       |
| USB VCP            | ──── MSP 115200 ▼                               | Serial RX                        | Disabled 🔻 AUTO 🔻                                 | Disabled V AUTO V | Disabled • AUTO • |
| UART1              | MSP 115200 V                                    | Serial RX                        | Disabled <b>v</b> AUTO <b>v</b>                   | Disabled V AUTO V | Disabled • AUTO • |
| UART2              | MSP 115200 •                                    | Serial RX                        | Disabled • AUTO •                                 | Disabled V AUTO V | Disabled • AUTO • |
| UART3              | MSP 115200 T                                    | Serial RX                        | Disabled V AUTO V                                 | Disabled V AUTO V | Disabled V AUTO V |

Click "Save".

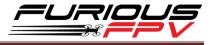

Then go to the **Configuration** tab. Under the section labeled "**Receiver**", pick **Serial Receiver Provider** compare with your **RX Type**.

| RX Туре           | Serial Receiver Provider |
|-------------------|--------------------------|
| DSM2 1024bit/22ms | SPEKTRUM1024             |
| DSM2 2048bit/11ms | SPEKTRUM2048             |
| DSMX 1024bit/22ms | SPEKTRUM1024             |
| DSMX 2048bit/11ms | SPEKTRUM2048             |

|               | Board and Sensor Alignme                                | ent                                                        | 6                                |
|---------------|---------------------------------------------------------|------------------------------------------------------------|----------------------------------|
| Configuration | 0 🗘 🗘 Roll Degrees                                      | GYRO Alignment                                             | Default 🔻                        |
|               | 0 🗘 🥊 Pitch Degrees                                     | ACCEL Alignment                                            | Default 🔻                        |
| d Receiver    | 0 🛟 🖨 Yaw Degrees                                       | MAG Alignment                                              | Default •                        |
| 2 Modes       |                                                         |                                                            |                                  |
| 🛔 Motors      | Receiver                                                |                                                            |                                  |
|               | Serial-based receiver (SPE                              | KSAT, S  Receiver Mode                                     |                                  |
|               | Note: Remember to configure<br>feature.<br>SPEKTRUM2048 | e a Serial Port (via Ports tab) and choose a Serial Receiv | er Provider when using RX_SERIAL |
|               | RSSI (Signal Strength)                                  |                                                            | 6                                |
|               | RSSI_ADC Analog                                         | RSSI input                                                 |                                  |

Click "Save".

Finally, go to the **Receiver** tab. Pull down the drop down that says "**Channel Map**" and select the "**JR / Spektrum / Graupner**" option.

|                                                                          |                                                                                                    |                                                                                                    |                                |                              | -         |
|--------------------------------------------------------------------------|----------------------------------------------------------------------------------------------------|----------------------------------------------------------------------------------------------------|--------------------------------|------------------------------|-----------|
| ease read receiver chapter of the o<br>~2000. Set midpoint (default 1500 | locumentation. Configure serial port (if required), receiver modi<br>), trim channels to 1500, configure stick deadband, verify behav | e (serial/ppm/pwm), provider (for serial receivers), bind receiver, set channel map, configur<br>jour when TK is off or out of range. | e channel endpoints/range on T | K so that all channels go fi | rom ~1000 |
| PORTANT: Before flying read fails                                        | fe chapter of documentation and configure failsafe.                                                                                   |                                                                                                    |                                |                              |           |
| Roll                                                                     | 1 <u>5</u> 00                                                                                                    | Channel Map                                                                                                    |                                | ISSI Channel                 |           |
| Pitch                                                                    | 1 <u>E</u> 00                                                                                                    | TAER1234                                                                                                    |                                | Disabled                     |           |
| Yaw                                                                      | 1500                                                                                                    | Default                                                                                                    | 1                              |                              |           |
| ottle                                                                    | 885                                                                                                    | Futaba / Hitec                                                                                                    |                                | Yaw Deadband                 |           |
| UX 1                                                                     | 1500                                                                                                    | JR / Spektrum / Graupner                                                                                                    |                                | Taw Deadband                 |           |
| JX 2                                                                     | 1500                                                                                                    | 1600 (                                                                                                    |                                | - II.                        | 0         |
| JX 3                                                                     | 1200                                                                                                    | 6                                                                                                    | 6                              | 3                            | 6         |
| UX 4                                                                     | 1,00                                                                                                    |                                                                                                    |                                |                              |           |
| UX 5                                                                     | 1500                                                                                                    | RC Interpolation                                                                                                    |                                |                              |           |
| UX 6                                                                     | 1500                                                                                                    | Auto  RC Interpolation                                                                                                    |                                |                              | 6         |
| UX 7                                                                     | 1E00                                                                                                    |                                                                                                    |                                |                              |           |
| UX 8                                                                     | 1500                                                                                                    |                                                                                                    |                                |                              | _         |
| JX 9                                                                     | 1500                                                                                                    | Preview                                                                                                    |                                |                              |           |
| JX 10                                                                    | 1500                                                                                                    |                                                                                                    |                                |                              |           |

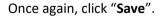

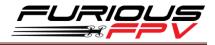

### How to turn on bind mode

**NOTE:** Plug battery to the quad during setup.

Connect quadcopter to the computer and go to Command-line interface (CLI) tab.

| 🖌 Setup       |                                                                                                    |
|---------------|----------------------------------------------------------------------------------------------------|
| 💅 Ports       | Note: Leaving CLI tab or pressing Disconnect will automatically send "exit" to the board. With the latest firmware this will make the co |
| Configuration | ar                                                                                                    |
| 슈 PID Tuning  | # set spektrum_sat_bind=9                                                                                                    |
| 🗄 Receiver    | spektrum_sat_bind_set_to_9<br># set_spektrum_sat_bind_autorst=0                                                                          |
| 🖀 Modes       | spektrum_sat_bind_autorst set to 0<br>#                                                                                                  |
| 🛓 Motors      |                                                                                                    |
| 🖂 CU          |                                                                                                    |
|               |                                                                                                    |
|               |                                                                                                    |

Remember to type "save" and hit enter after these commands have been executed.

Type in the commands as pictured above, or copy and paste them from below:

```
set spektrum_sat_bind=9
```

```
set spektrum_sat_bind_autorst=0
```

save

NOTE – if you are using a DSM2 receiver, change "set spektrum\_sat\_bind=9" to

#### "set spektrum\_sat\_bind=5"

Reboot your Flight Controller by unplugging the Flight Controller from your PC then plugging it back in.

Your RX should go into bind mode by now as the LED on the RX will be blinking rapidly.

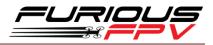

# Guideline configuration OSD with TRUE VISION CONFIGURATOR V1.0

#### Serial Pass Through don't need CLI in Betaflight

DOWNLOAD: Guideline install and configuration TRUE VISION CONFIGURATOR

- **STEP 1: Connect** Kombini DS (**connected** with VTX/OSD) with PC via USB cable. Then plug battery for FC.
- STEP 2: Open True Vision Configurator on google chrome.
- **STEP 3:** Please select **Port COM (1)** correlative with your device, then select **UART 1 (2)** using for OSD.

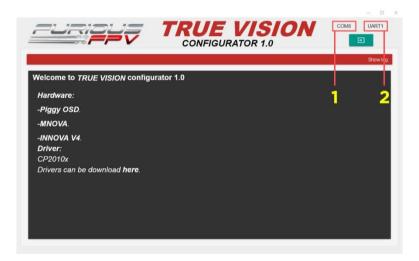

**STEP 4:** Plug Battery for Kombini DS, then click **Connect icon** on True Vision interface to connect and configuration OSD layout and setting.

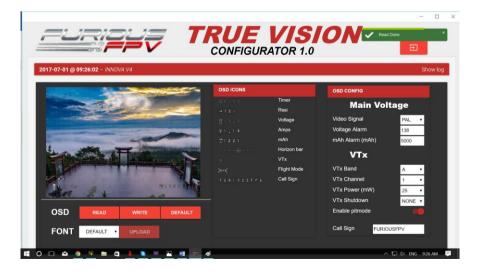

**STEP 5:** After configuration device please click **WRITE** to save your configuration.

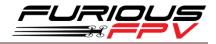

### How to open VTX/OSD menu by Transmitter

To access the in-built OSD menu in MW-OSD, disarm your quadcopter first.

- THROTTLE MIDDLE
- YAW RIGHT
- PITCH FULL

#### To navigate through menu in the OSD:

- PITCH/ROLL sticks are used to navigate
- YAW stick is used to adjust / change values

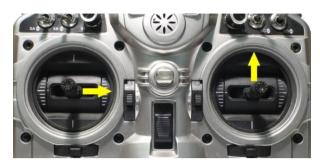

| OSD Menu Index: |  |
|-----------------|--|
|-----------------|--|

| WARNING                                        | PID CONFIG/PROFILE    | 1    |
|------------------------------------------------|-----------------------|------|
|                                                | P 1                   | D    |
| INNOVA-V4 IS LOCKED, ENTER                     | ROLL 44 40            | 30   |
| CALLSIGN TO UNLOCK,                            | PITCH 58 50           | 35   |
| VTX POWER CAN ONLY BE<br>Changed once unlocked | YAW 70 45             | 20   |
| CHANGED ONCE ONLOCKED                          | VTX CONFIG            |      |
|                                                | PIT MODE              | ON   |
|                                                | VTX POWER             | 25   |
|                                                | VTX SHUTDOWN          | NONE |
|                                                | VTX BAND              | A    |
| 10 Products of Table 1998.                     | VTX CHANNEL           | 1    |
| <ol> <li>Substantia de la secolaria</li> </ol> | EXIT SAVE+EXIT> < PAG | E>   |
|                                                |                       |      |

- PID Config/Profile 1/2 or 3:
  - Roll/Pitch/Yaw PID for many flight modes
- VTx Config:
  - Pit mode: On/Off
  - VTx Power: 25/200
  - VTx Shutdown: None/AUX1/AUX2/AUX3/AUX4
  - VTx Band: A/B/E/F/C/U/O/L/H
  - VTx Channel: 1/2/3/4/5/6/7/8
- RC Tuning (RC Rate, RC Expo, Pitch/Roll Rate, Yaw Rate, TPA (Throttle PID Att), Throttle Mid, Throttle Expo, TPA Breakpoint, Yaw RC Expo)
- OSD Config (Display Main Volts, Display Amps, Display mAH, Display RSSI, Horizon, Main Volts Alarm, mAH X100, Callsign)
- Statsistics (Fly Time, mAH Used, Max Amps, Voltage)

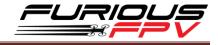

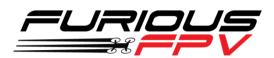

# Thanks for using our product